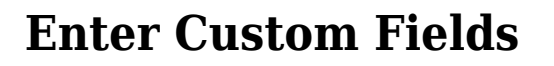

1. Click on the **Custom Fields** link beside the **Individual Demographics** in the **Admin** tab.

**herap**<sub>Global</sub>

Person-Centered. Data-Driven.

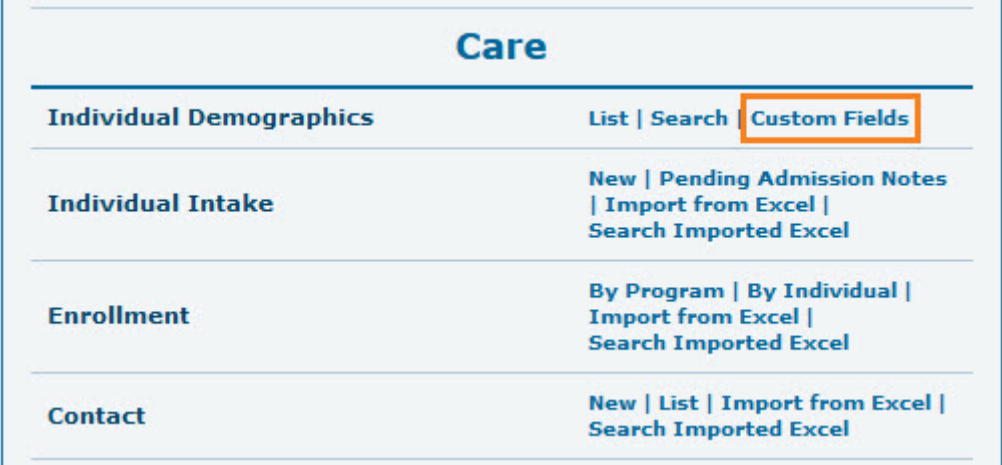

2. **Individual Search** page will appear. Select individual from the list.

Users may also search by individual's name in the **Filter** box.

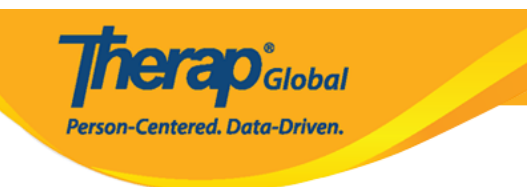

## **Individual Search**

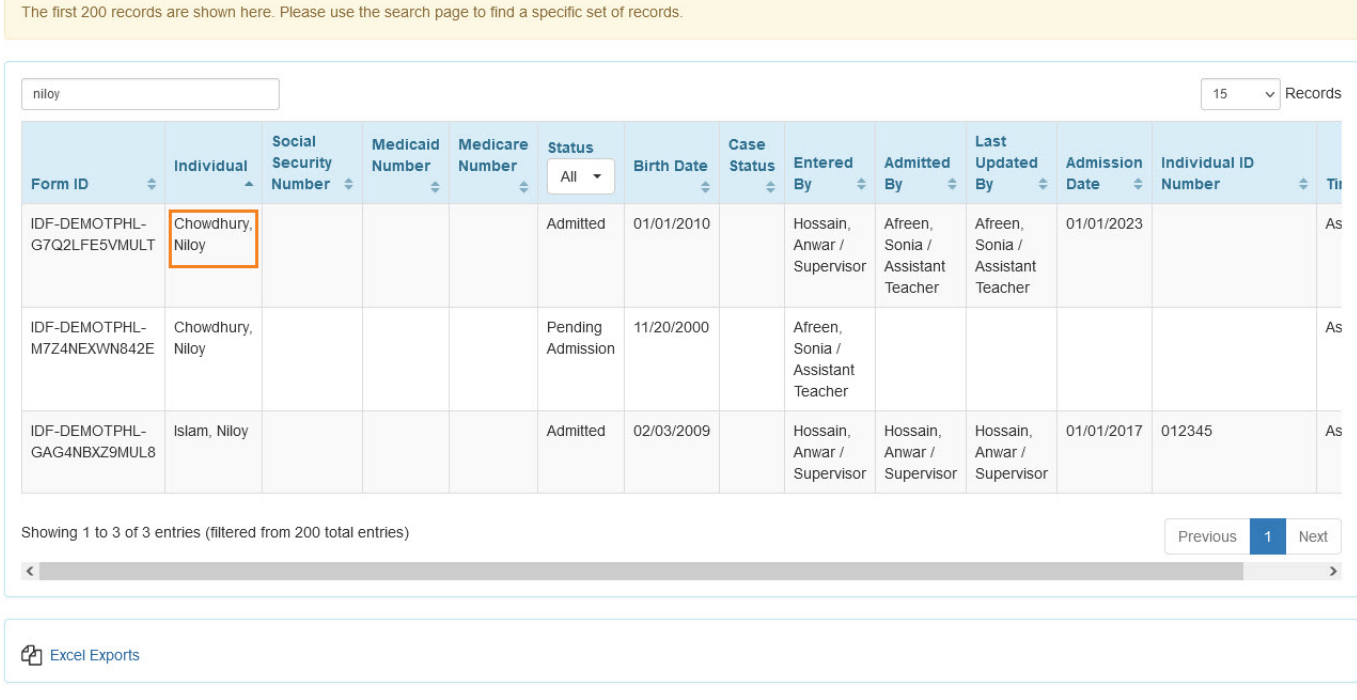

3. **Custom Fields** page will come up. Click on the **Edit** button.

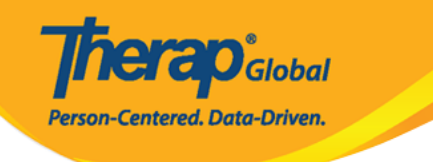

## Custom Fields <sup>o</sup>

Individual Niloy Chowdhury

## **Provider Fields**

Age

Counseling

Do you have enough training/education to care for your child?

How would the parent<br>describe the child?

Interventions

Interventions required

**Major Challenges** faced by the learner

**Meeting information** 

**Music Therapy** 

Next scheduled **Annual Review** Meeting

Next scheduled Three Year Re-evaluation Meeting

> Number of **Brothers/Sisters**

Occupational Therapy

Sensory Info

Type of meeting

What are the child's strengths?

What are your expectations from your child as a parent?

What are your primary concern at present for your child?

When was the possible problem discovered and what was it?

Who else are providing service?

Display PDF

Cancel Back

Edit

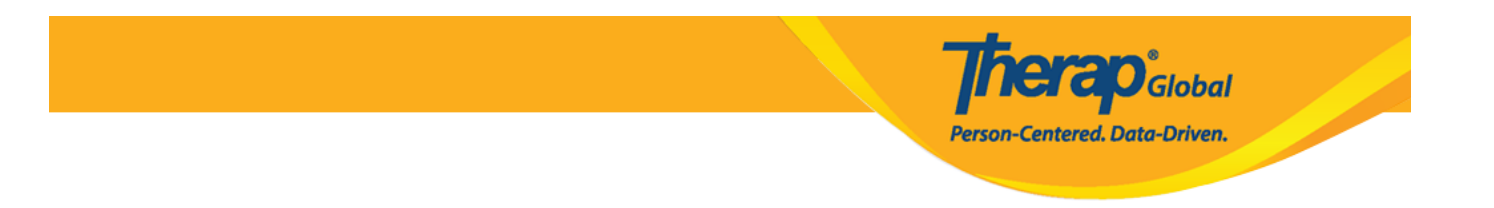

4. Enter the necessary fields and click on the **Update** button.

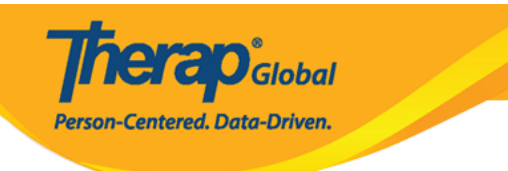

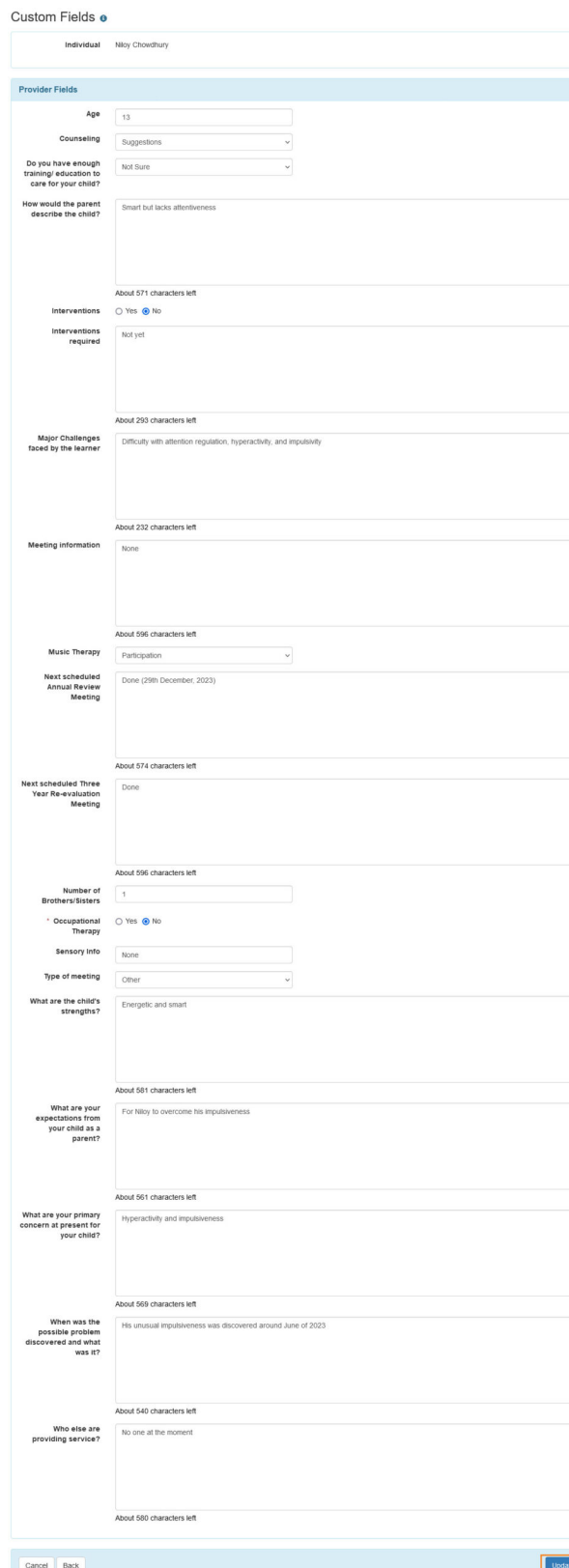

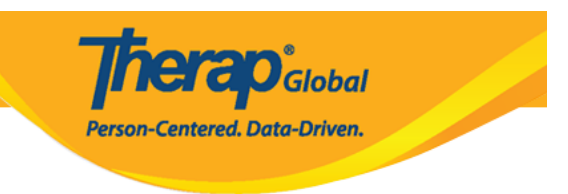

5. A success massage will appear.

Custom Field Data has been successfully updated for individual 'Niloy Chowdhury'